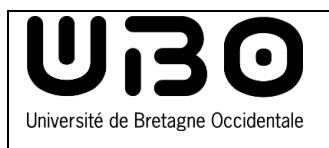

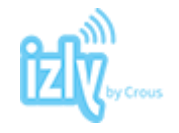

La **carte multi-services UBO** permet de s'identifier comme membre de la communauté de l'UBO, de bénéficier des services des bibliothèques, mais aussi de régler vos dépenses de restauration, de reprographie et d'accéder aux garages à vélos.

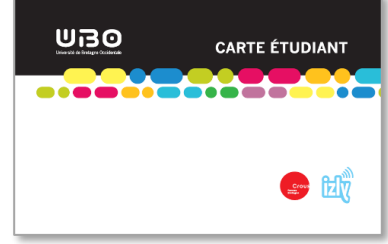

Équipée de la solution **Izly**, sécurisée et 100% connectée, la carte multi-services UBO intègre le paiement sans contact et se recharge en ligne.

## **J'ai ma carte, mais je n'ai pas reçu ou je ne retrouve pas le mail d'Izly pour l'activer**

Si vous n'avez pas reçu le mail d'activation de votre compte IZLY, veuillez vérifier dans :

- votre boîte mail renseignée lors de la procédure CVEC sur le site <https://www.messervices.etudiant.gouv.fr/> (adresse mail personnelle par exemple)
- ou votre boîte mail institutionnel/universitaire vous ayant été attribuée le cas échéant,
- également dans le dossier SPAM de celles-ci.

Vous pouvez également consulter la FAQ pour une aide générique : [https://help.izly.fr.](https://help.izly.fr/)

## **Activer son compte Izly**

 A partir du mail : *Votre Crous vous informe – Activation de votre compte IZLY***,** cliquez dans le corps du message sur le lien **Activer votre compte**

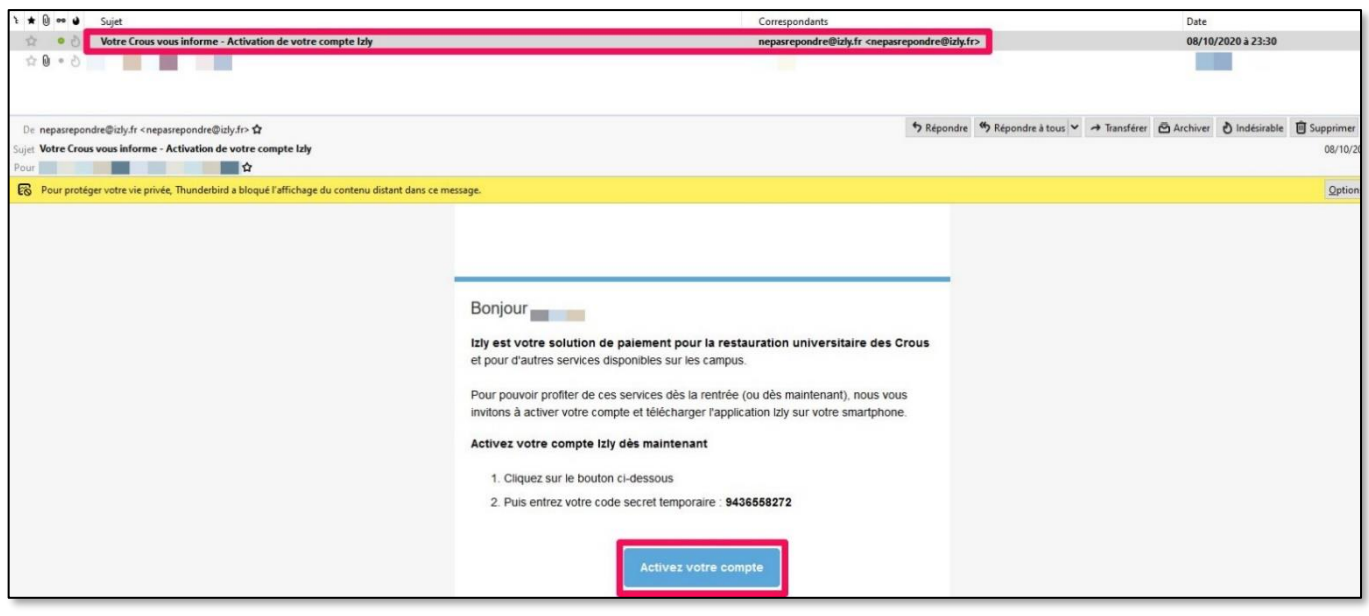

1

Saisissez alors le code secret inscrit dans le mail du Crous et cliquez sur validez

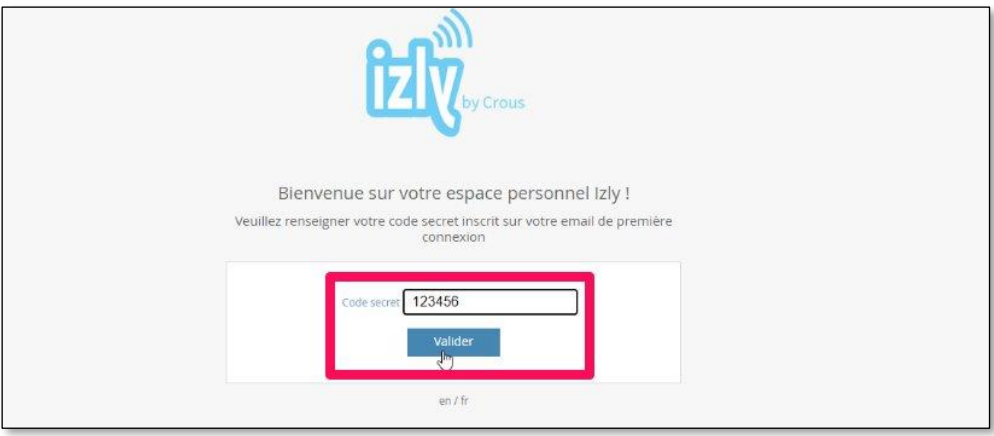

- Dans la fenêtre suivante qui s'affiche sur le site **izly.fr**, complétez vos informations personnelles :
	- votre **civilité**, un **mail secondaire** ainsi que **votre adresse personnelle**
	- choisissez un **mot de passe,** ainsi qu'une **question** et une **réponse secrète.**

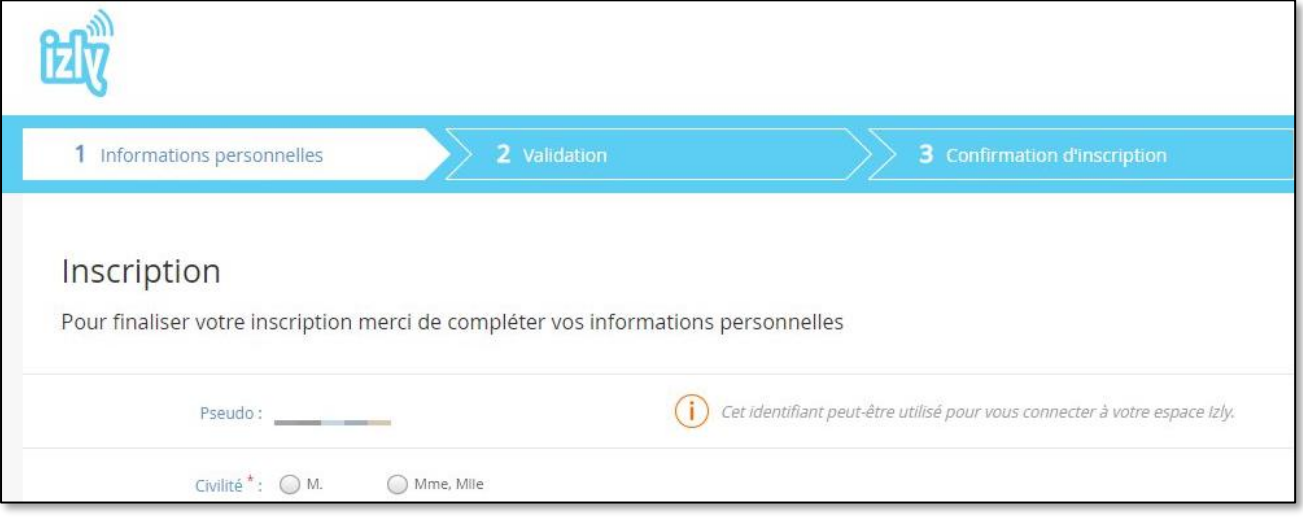

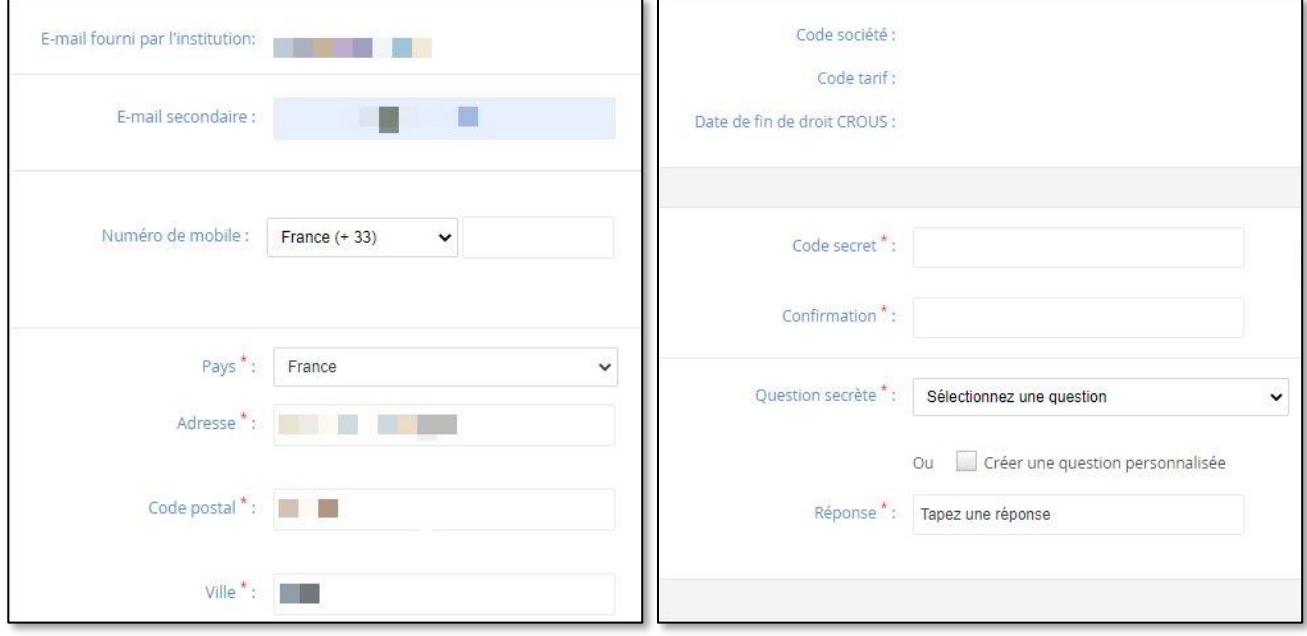

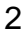

univ-brest.fr

Cochez la case obligatoire **d'acceptation des CGU** et cliquez sur **Valider**

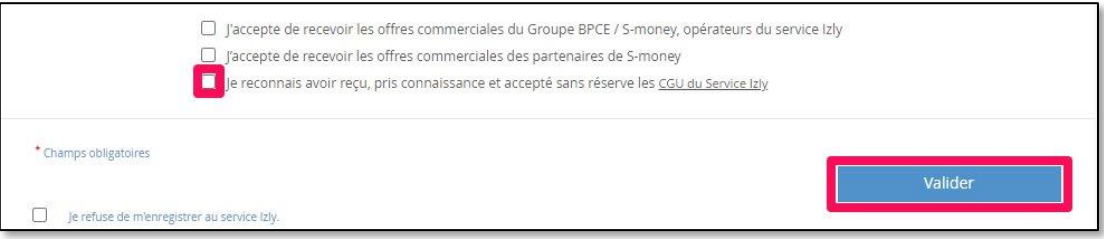

Vérifiez vos informations personnelles et cliquez sur **Confirmer**

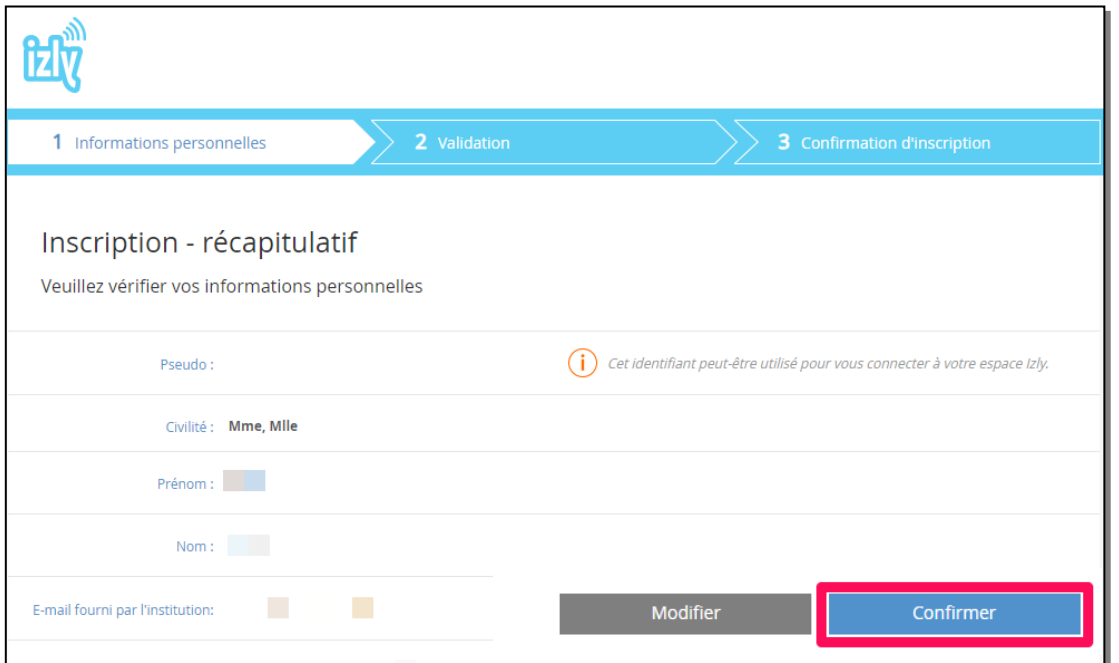

Votre compte est créé. Cliquer sur **Continuez sur Izly** pour créditer votre compte.

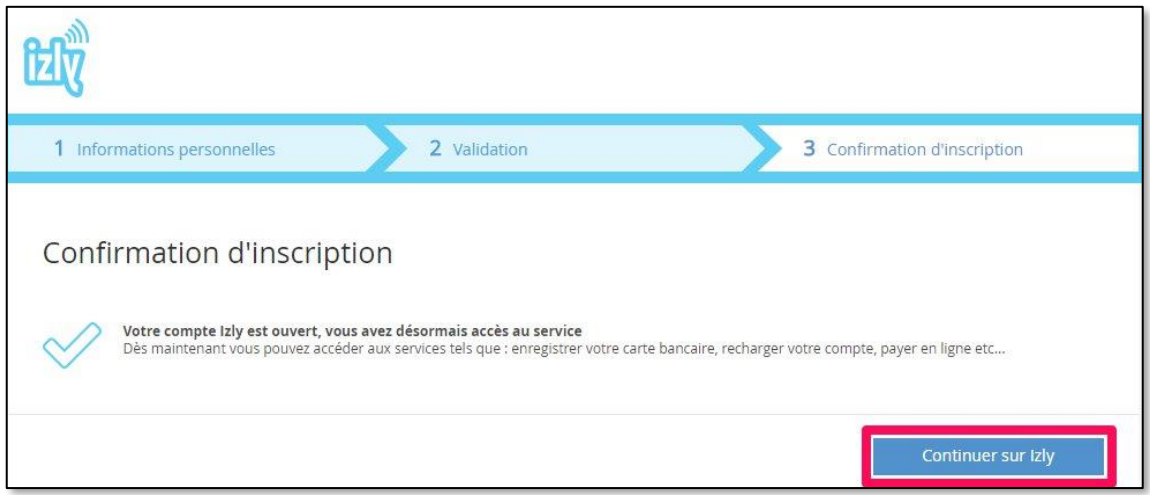

## **En cas de problème ?** Envoyez un mail à <ru.kergoat@crous-rennes.fr>

 $\bigcirc$   $\bigcirc$   $\bigcirc$ 

Il est aussi possible de signaler votre problème via [Formulaire aide izly](https://help.izly.fr/retour-etudiant/3e3db444-ba7c-11e8-907e-005056a61307) (cliquez sur ce lien ou saisissez l'adresse : [https://help.izly.fr/retour-etudiant/3e3db444-ba7c-11e8-907e-005056a61307\)](https://help.izly.fr/retour-etudiant/3e3db444-ba7c-11e8-907e-005056a61307)

*contributeurs :*

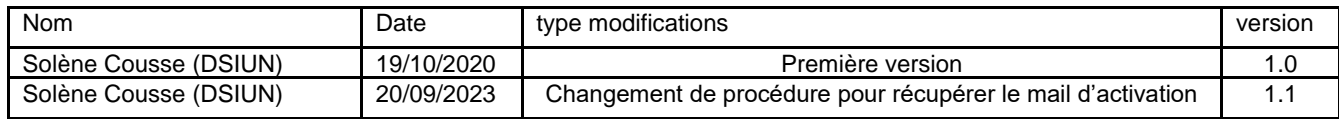

univ-brest.fr